Владимир Пташинский

Компьютер на 100%

Умные книги для умных людей!

# Самоучитель **Excel 2013**

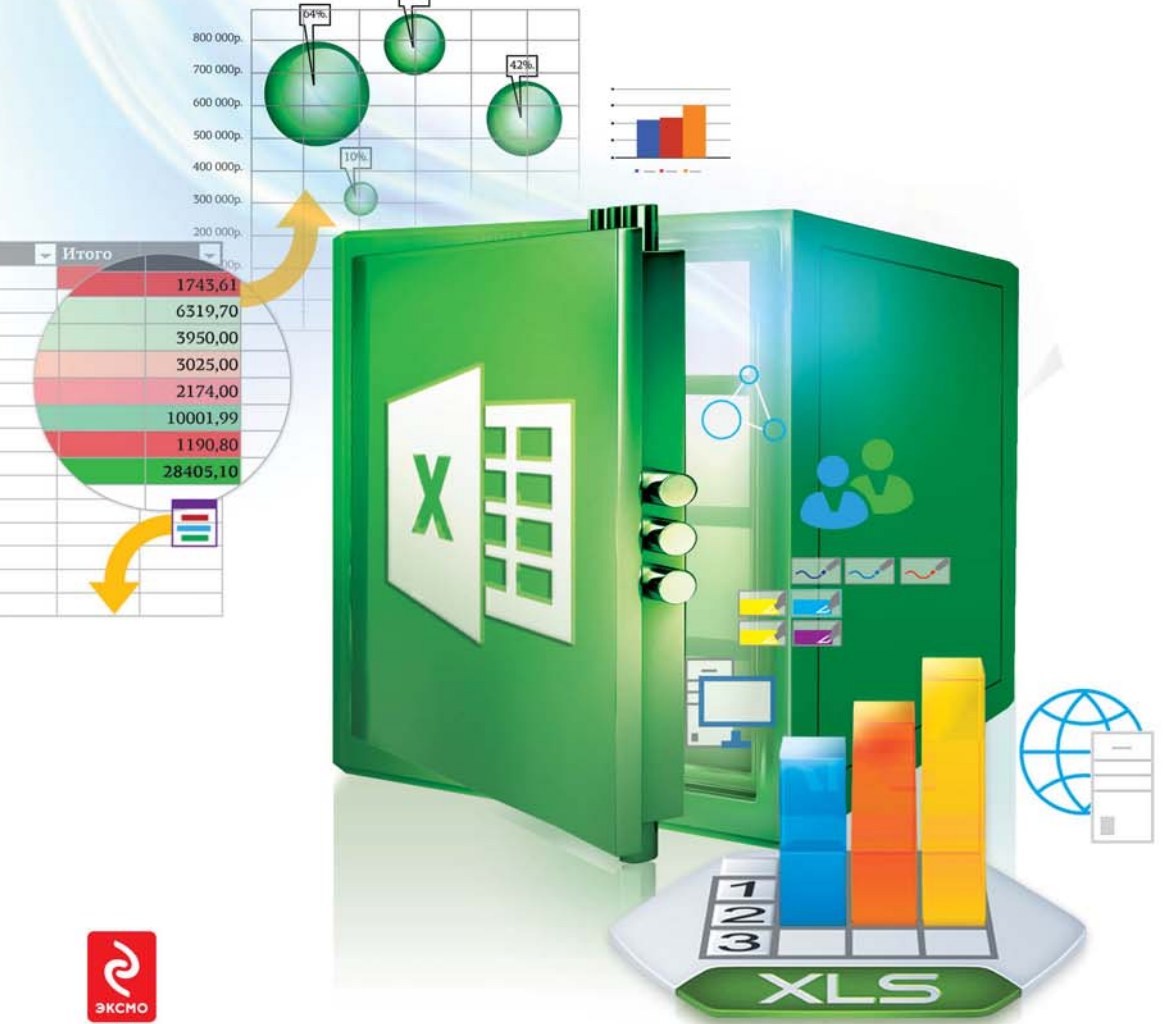

УДК 004.42 32.973.26  $π$  87

#### Пташинский В. С.

Самоучитель Excel 2013 / В. С. Пташинский. – М. : Эксмо, 2013. – 272 с. – (Компьютер на 100%).  $π$  87

ISBN 978-5-699-64400-1

Microsoft Excel 2013 — это просто! Вы сможете представлять данные в табличном виде, выполнять сложные математические и финансовые вычисления, иллюстрировать документы красочными информативными диаграммами с помощью одной-единственной программы, самоучитель которой вы сейчас держите в руках. Excel 2013 нет равных по широте использования: от решения бытовых задач до моделирования инженерных процессов. Каждый пользователь найдет своё применение программе, а все инструменты, необходимые для достижения поставленной задачи, подробно и доступно описаны в этом самоучителе. **V/IK 004.42** 

 **32.973.26**

Все названия программных продуктов являются зарегистрированными торговыми марками соответствующих фирм.

Никакая часть настоящего издания ни в каких целях не может быть воспроизведена в какой бы то ни было форме и какими бы то ни было средствами, будь то электронные или механические, включая фотокопирование и запись на магнитный носитель, если на это нет письменного разрешения ООО «Издательство «Эксмо».

Производственно-практическое издание

КОМПЬЮТЕР НА 100%

#### Пташинский Владимир Сергеевич

#### **САМОУЧИТЕЛЬ EXCEL 2013**

Директор редакции Е. Кальёв Ответственный редактор В. Обручев Художественный редактор Г. Федотов

ООО «Издательство «Эксмо» 127299, Москва, ул. Клары Цеткин, д. 18/5. Тел. 411-68-86, 956-39-21. Home page: www.eksmo.ru E-mail: info@eksmo.ru Өндіруші: «ЭКСМО» ЖШҚ Баспасы, 127299, Ресей, Мәскеу, Клара Цеткин көшесі, 18/5 үй.

Тел. 8 (495) 411-68-86, 8 (495) 956-39-21 Home page: www.eksmo.ru. E-mail: info@eksmo.ru. Қазақстан Республикасындағы Өкілдігі: «РДЦ-Алматы» ЖШС, Алматы қаласы, Домбровский көшесі, 3»а», Блитері, 1 кеңсе. Тел.: 8(727) 2 51 59 89,90,91,92, факс: 8 (727) 251 58 12 ішкі 107; Е-mail: RDC-Almaty@eksmo.kz Қазақстан Республикасының аумағында өнімдер бойынша шағымды Қазақстан Республикасындағы Өкілдігі қабылдайды: «РДЦ-Алматы» ЖШС, Алматы каласы. Домбровский көшесі. 3»а». Блитері. 1 кеңсе. Өнімдердің жарамдылық мерзімі шектелмеген.

Сведения о подтверждении соответствия издания согласно законодательству РФ  $o$  техническом регулировании можно получить по адресу: http://eksmo.ru/certification/

> Подписано в печать 15.05.2013. Формат 70x100<sup>1</sup>/<sub>16</sub>. Печать офсетная. Усл. печ. л. 22,04. Тираж экз. Заказ

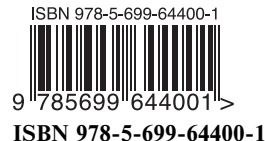

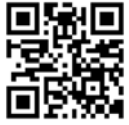

© Пташинский В. С., 2013 © Оформление. ООО «Издательство «Эксмо», 2013

# **ОГЛАВЛЕНИЕ**

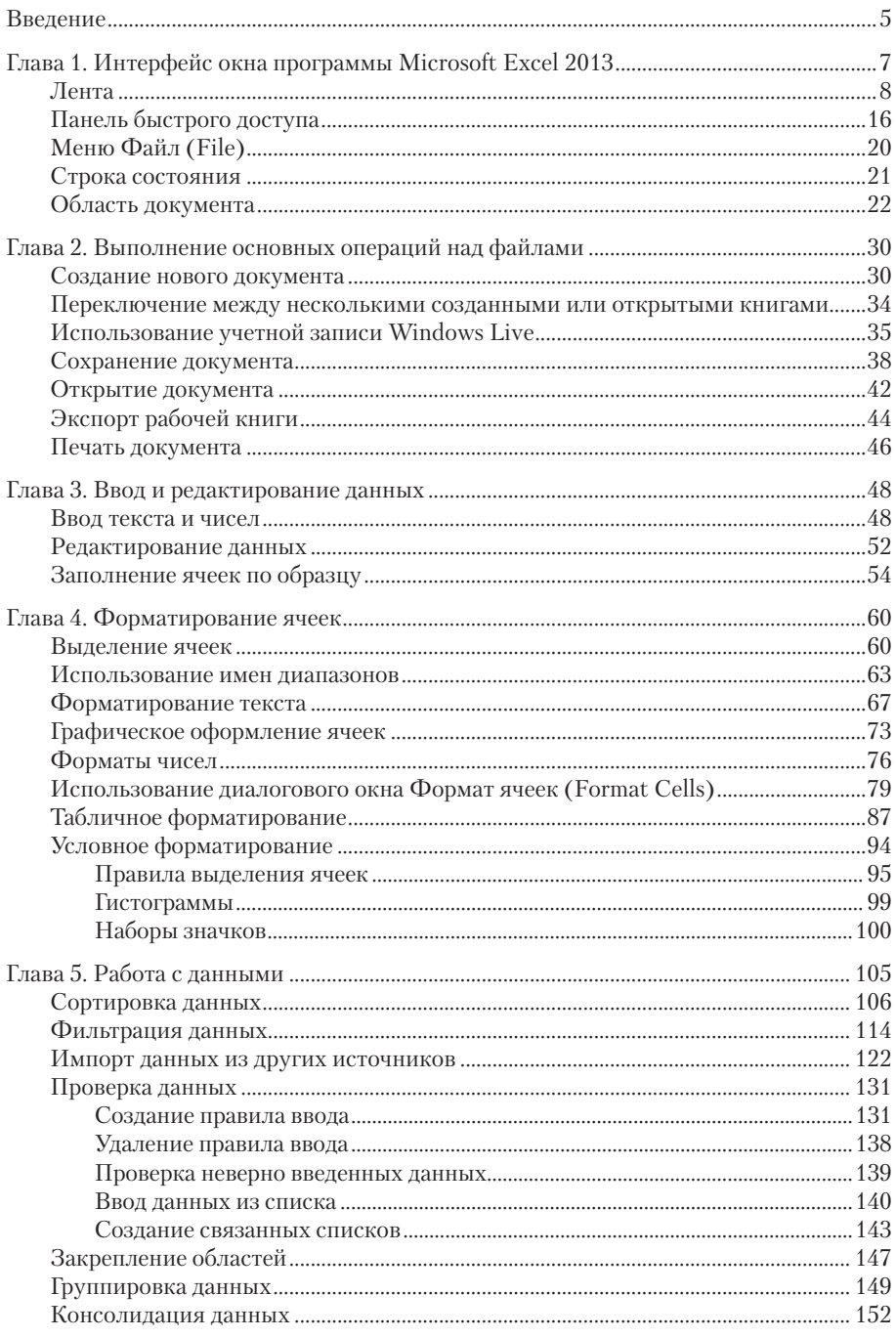

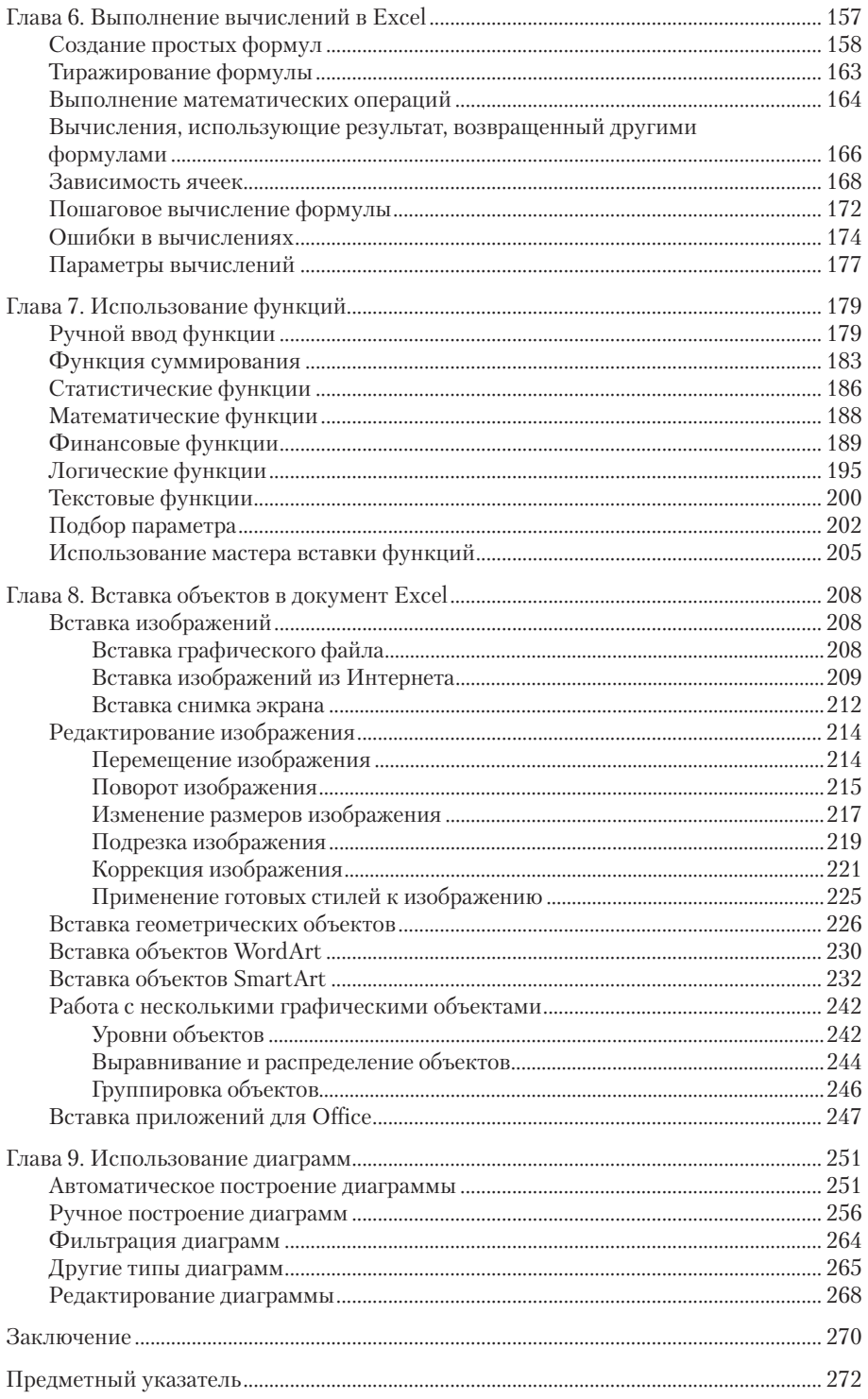

## Глава 1 ИНТЕРФЕЙС ОКНА ПРОГРАММЫ **MICROSOFT EXCEL 2013**

Чтобы продуктивно работать с любой программой, требуется хорошо знать и понимать ее интерфейс. Интерфейс программы - это совокупность всех визуальных компонентов, которые отображаются на экране компьютера и относятся к конкретной программе. Все программы для Windows имеют так называемый оконный интерфейс. В окне располагаются различные панели, кнопки, меню и другие визуальные компоненты. Именно эти компоненты, вместе с панелями, на которых они находятся, и составляют интерфейс программы.

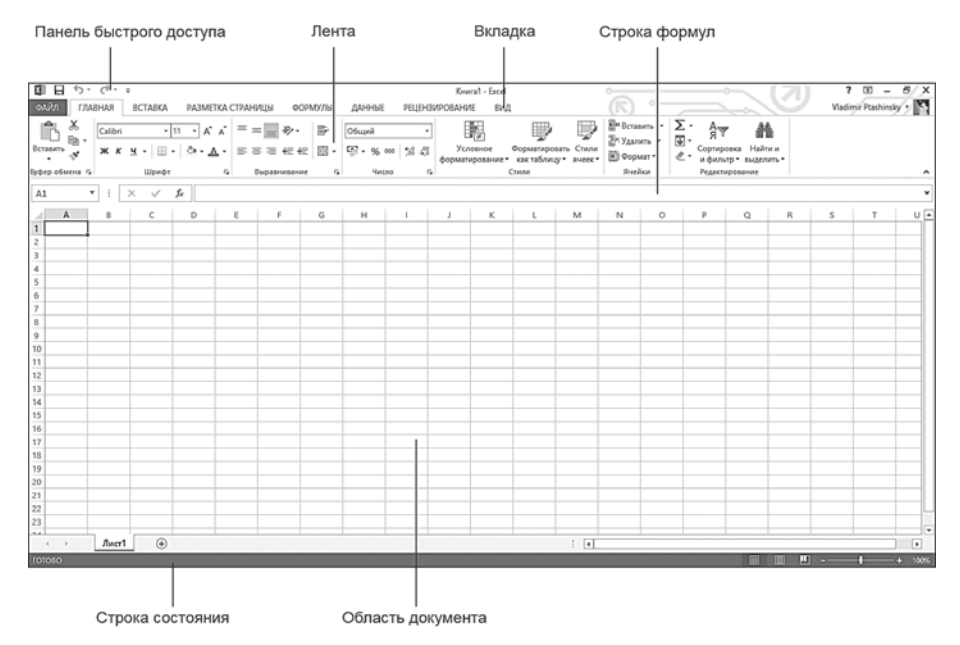

Рис. 1.1. Окно Microsoft Excel 2013

Программы пакета Microsoft Office 2013 выполнены в уже ставшем привычным ленточном виде. Кроме того, интерфейс Office 2013 пере-

кликается с общим стилем Windows 8. Для него характерны «плоские» элементы интерфейса и ненавязчивые цвета. Благодаря этому дополнительные кнопки и панели не отвлекают пользователя от рабочего поля документа, а нужные инструменты хорошо различимы, некоторые из них появляются по мере необходимости, не загромождая рабочее пространство.

Большинство программ пакета Microsoft Office 2013 похожи внешне и отличаются только набором инструментов и информационных меток. Рассмотрим основные элементы интерфейса программы Microsoft Excel 2013 (рис. 1.1).

#### **Лента**

Лента — сравнительно новый элемент, впервые появившийся в программах Microsoft Office версии 2007 (рис. 1.2). Позже лента вошла в состав некоторых других программ Windows, а также сторонних разработчиков.

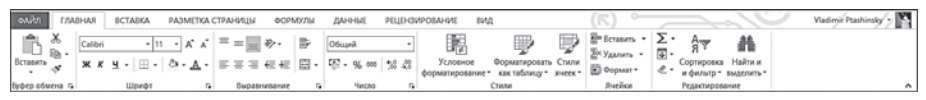

**Рис. 1.2.** Лента

Традиционный интерфейс программ, в том числе и многих современных, содержит строку меню, в котором собраны все (или почти все) команды для работы с программой. Помимо меню существуют панели инструментов, на которых находятся кнопки, раскрывающиеся списки, переключатели и другие элементы управления, дублирующие некоторые часто используемые команды меню. При этом панели инструментов могут не иметь нужные вам кнопки или, наоборот, содержать кнопки, которые вы никогда не используете. Впрочем, во многих программах пользователь может настроить панели инструментов, учитывая свои потребности. Но даже в этом случае невозможно поместить все нужные команды на панель инструментов, ведь они займут много места на экране (или в окне программы), уменьшив при этом рабочее поле программы. Кроме того, найти нужную кнопку среди сотни-другой других на экране непросто. Все эти недостатки отсутствуют в ленточном интерфейсе.

Лента позволяет избавиться от традиционного меню. По своему внешнему виду она, конечно, напоминает обычную панель инструментов, так как на ней содержатся кнопки, раскрывающиеся списки, переключатели и другие элементы для выполнения тех или иных задач. Однако, в отличие от нее, набор инструментов, отображающихся на ленте, меняется в зависимости от выбранного режима работы.

Обратите внимание на ярлыки **Главная** (Home), **Вставка** (Insert), **Разметка страницы** (Page Layout), **Формулы** (Formulas), **Данные** (Data), **Рецензирование** (Review) и **Вид** (View), расположенные в верхней части ленты. Это ярлыки вкладок. Лента содержит набор вкладок. В свою очередь, каждая вкладка содержит определенный набор инструментов. Соответственно, при выборе той или иной вкладки на ленте появляются только те инструменты, которые относятся к ней.

- 1. Щелкните мышью по ярлыку вкладки **Вставка** (Insert) (если в тексте не оговаривается, какой кнопкой мыши щелкнуть, значит, имеется в виду левая кнопка мыши). На ленте отобразятся инструменты вкладки **Вставка** (Insert).
- 2. Щелкните мышью по ярлыку вкладки **Вид** (View). На ленте появятся инструменты вкладки **Вид** (View), а инструменты вкладки **Вставка** (Insert) исчезнут (рис. 1.3).

| <b>DAAR</b> | <b>FJABHAR</b> | <b>BCTABKA</b>                       | РАЗМЕТКА СТРАНИЦЫ | <b>OOPMY/Tbl</b> | <b>GAHHAE</b> |          | PELIEHOMPORAHME | BMG |  |                                                                                                    |                            | Vladimir Ptashinsky |  |
|-------------|----------------|--------------------------------------|-------------------|------------------|---------------|----------|-----------------|-----|--|----------------------------------------------------------------------------------------------------|----------------------------|---------------------|--|
|             | режим          | Обычный Страничный [1] Представления | Cenca O 3aronomca |                  |               |          |                 |     |  | [1] Синоронная прокрутка<br>$[{\it Maximum 5\,\, 100\,\% \,\; Macurn 5\,\%}]$ Новси Упасшивб по 1 Новое Упорядочить Закретить ПО гобразить   863 Восстановить расположение осна | Перейти в<br>другое оюно - | Макросы             |  |
|             |                | Режимы просмотра ючиги               |                   | Показ            |               | Macurra6 |                 |     |  | OOH                                                                                                    |                            | Макросы А           |  |

**Рис. 1.3.** Вкладка **Вид** (View)

В дальнейшем вместо *«щелкните мышью по ярлыку вкладки…»* мы будем использовать выражение *«выберите вкладку…»* или *«перейдите на вкладку…»*. То есть команда *«Выберите вкладку Вид (View)»* значит *«щелкните мышью по ярлыку вкладки Вид (View)»*.

Благодаря вкладкам лента может вместить огромное количество инструментов, что позволяет полностью отказаться от традиционного меню. И так как одновременно на ленте отображаются только инструменты активной вкладки, размер рабочего поля документа увеличивается, что позволяет вам работать более свободно и эффективно.

Помимо уже упомянутых на ленте могут появляться дополнительные вкладки (рис. 1.4). Они содержат инструменты для работы с различными объектами, помещенными в документ. Например, если мы поместим в документ Excel картинку, на ленте появятся дополнительные вкладки, предназначенные для работы с изображениями. Эти вкладки автоматически исчезают, как только пользователь отменяет выделение соответствующих объектов в документе. То есть, если после обработки изображения вы перейдете, например, к редактированию формулы в документе, вкладки с инструментами для обработки изображений исчезнут. Также дополнительные вкладки появляются при наличии в документе диаграмм, таблиц, графических объектов и других компонентов, обработка которых требует дополнительных инструментов.

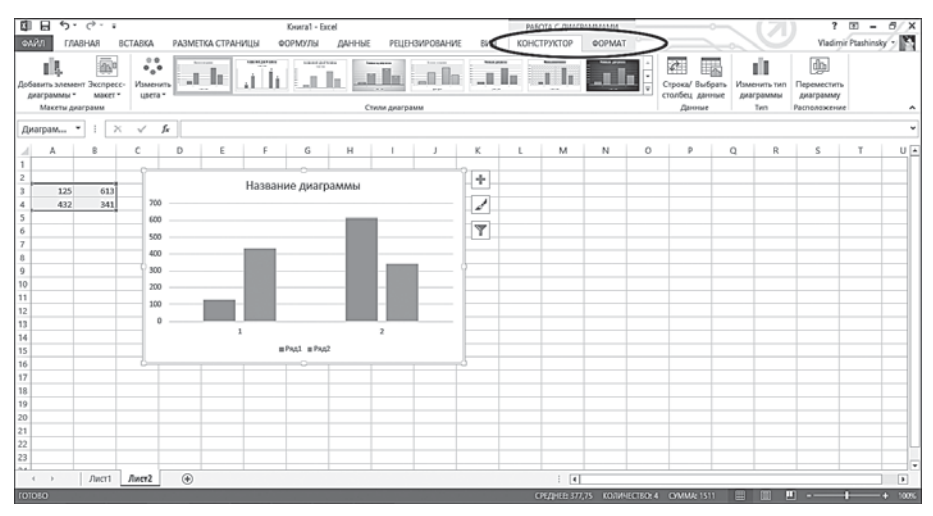

**Рис. 1.4.** Дополнительные вкладки на ленте

В последнее время офисные программы все чаще используются на портативных устройствах: нетбуках и планшетных компьютерах. Многие из них оборудованы экранами небольшого размера, и при работе на таких устройствах лента может занимать слишком много места. В программе Microsoft Excel 2013 предусмотрено три режима работы, при которых на экране отображаются те или иные элементы интерфейса. Переключаются эти режимы с помощью меню, которое появляется при нажатии новой кнопки в области управления окном (в правом верхнем углу) (рис. 1.5).

- **Показать вкладки и команды** (Show Tabs and Commands). В этом режиме отображается область заголовка окна, лента и ярлыки вкладок ленты. Данный режим рекомендуется использовать при работе с дисплеями размером от 15 дюймов и выше.
- **Показывать вкладки** (Show Tabs). В данном режиме отображается область заголовка окна, а также ярлыки вкладок ленты. Сама лента

и расположенные на ней инструменты скрыты, что позволяет существенно увеличить высоту рабочей области документа. Чтобы выбрать тот или иной инструмент на ленте, нужно щелкнуть мышью по ярлыку нужной вкладки (лента при этом автоматически появится на экране) и выбрать инструмент. После этого лента будет автоматически свернута, и на экране вновь останутся только ярлыки ее вкладок.

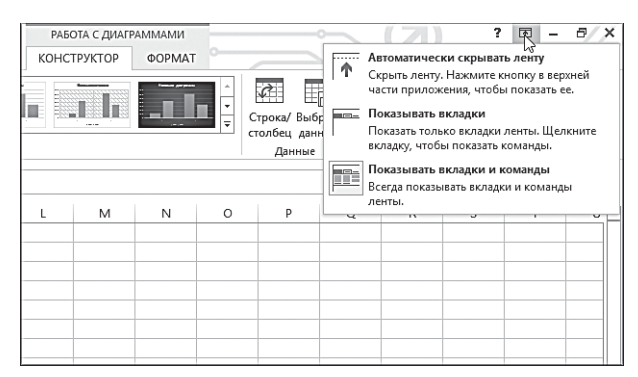

**Рис. 1.5.** Меню режимов отображения окна Excel 2013

• **Автоматически скрывать ленту** (Auto-hide Ribbon). Этот режим удобен при работе на устройствах с небольшими экранами, так как на дисплее отображается только область документа (рис. 1.6). Лента, ее ярлыки, область заголовка окна и другие дополнительные визуальные компоненты скрыты. Если требуется выбрать какой-то инструмент на ленте, нужно сначала отобразить ленту. Для этого надо подвести указатель мыши к верхней границе экрана (там появится полоса светлого цвета), после чего щелкнуть мышью. После выбора нужного инструмента лента вместе с ярлыками вкладок будет автоматически свернута.

Вернемся к содержимому ленты. Большинство инструментов на ленте представлено в виде кнопок. Также на ленте можно встретить флажки (на вкладке **Вид** (View)), раскрывающиеся списки (например, список шрифтов на вкладке **Главная** (Home)) и так называемые коллекции или галереи. Коллекцией (галереей) называется список, содержащий графические образцы оформления того или иного элемента документа. В пустом документе Excel на ленте отсутствуют галереи, однако, если в него добавить какой-нибудь компонент, например таблицу, на дополнительной вкладке **Конструктор** (Design) появится галерея **Стили таблиц** (Table Styles), содержащая графические образцы оформления таблицы

(рис. 1.7). Чтобы применить готовый стиль оформления, достаточно просто щелкнуть мышью по подходящему образцу в коллекции.

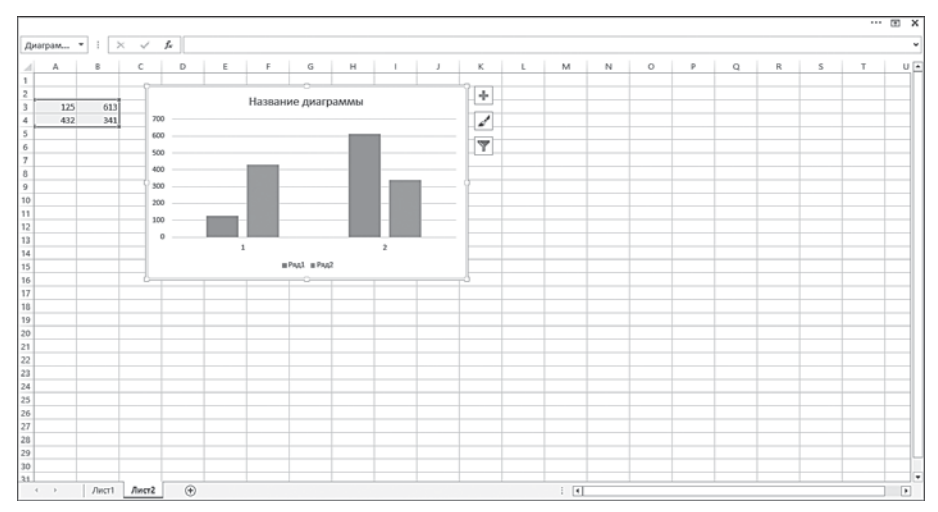

**Рис. 1.6.** Режим **Автоматически скрывать ленту** (Auto-hide Ribbon)

| <b>OB</b>                                                       | 5.0.1                 |                                                                           |                   |                                       | Kearal - Excel                   |                                                                                                    |                 |                                                                                     | PASOTA C TAS/MILJAMM                      |                     |   |              |         |    |                           | <sup>2</sup><br>匡    | a |
|-----------------------------------------------------------------|-----------------------|---------------------------------------------------------------------------|-------------------|---------------------------------------|----------------------------------|----------------------------------------------------------------------------------------------------|-----------------|-------------------------------------------------------------------------------------|-------------------------------------------|---------------------|---|--------------|---------|----|---------------------------|----------------------|---|
| <b>ONZ</b>                                                      | <b><i>LTABHAR</i></b> | <b>BCTABKA</b>                                                            | РАЗМЕТКА СТРАНИЦЫ |                                       | <b>OOPMOUH</b>                   | ДАННЫЕ                                                                                              | PELIEH3WPOBAHWE | EMA                                                                                 | <b>КОНСТРУКТОР</b>                        |                     |   |              |         |    |                           | Viscontributions y M |   |
| Има таблицы:<br>Таблица1<br><b>C</b> Размер таблицы<br>Свойства |                       | Э Сводная таблица<br>В-В Удалить дубликаты<br>Sh Преобразовать в диапазон | Сервис            | r<br>Вставить<br>cpes<br>$\mathbf{r}$ | 43<br>Ġ<br>Экспорт Обновить<br>٠ | <b>E</b> Свойства<br><b>Пр</b> Открыть в браузере<br>© Разорвать связь<br>Данные из внешней таблицы |                 | □ Строка заголовка<br>Crooca unoros<br>√ Чередующиеся строки П Чередующиеся столбцы | Первый столбец<br>Параметры стилей таблиц | □ Последний столбец |   | C Kvonca dwy |         |    | $- - - -$<br>Стили таблиц | .<br>×<br>-----<br>u |   |
| E7                                                              | ٠                     | f.<br>$\times$<br>$\mathcal{A}$                                           |                   |                                       |                                  |                                                                                                    |                 |                                                                                     |                                           |                     |   |              |         |    |                           |                      |   |
| А<br>$\overline{\mathbf{z}}$<br>$\overline{3}$                  | 8                     | $\epsilon$                                                                | D                 | Ε                                     | F                                | G                                                                                                   | н               |                                                                                     | к                                         |                     | M | N            | $\circ$ | p. | $^{\circ}$                | R                    | s |
| $\overline{4}$<br>$\sqrt{5}$<br>6                               |                       |                                                                           |                   |                                       |                                  | Столбец1 - Столбец2 - Столбец1 - Столбец4 - Столбец5 - Столбец6 -                                   |                 |                                                                                     |                                           |                     |   |              |         |    |                           |                      |   |
| $\overline{7}$<br>$\alpha$<br>$\overline{9}$<br>10              |                       |                                                                           |                   |                                       |                                  |                                                                                                    |                 |                                                                                     |                                           |                     |   |              |         |    |                           |                      |   |
| 11<br>12<br>13                                                  |                       |                                                                           |                   |                                       |                                  |                                                                                                    |                 |                                                                                     |                                           |                     |   |              |         |    |                           |                      |   |
| 14<br>15<br>16<br>17                                            |                       |                                                                           |                   |                                       |                                  |                                                                                                    |                 |                                                                                     |                                           |                     |   |              |         |    |                           |                      |   |
| 18<br>19<br>20                                                  |                       |                                                                           |                   |                                       |                                  |                                                                                                    |                 |                                                                                     |                                           |                     |   |              |         |    |                           |                      |   |
| 21<br>22<br>23                                                  |                       |                                                                           |                   |                                       |                                  |                                                                                                    |                 |                                                                                     |                                           |                     |   |              |         |    |                           |                      |   |
| ma.                                                             | Лист1                 | Лист2                                                                     | $\circledast$     |                                       |                                  |                                                                                                    |                 |                                                                                     | $\vert \cdot \vert$<br>ĩ.                 |                     |   |              |         |    |                           |                      | ▣ |

**Рис. 1.7.** Коллекция **Стили таблиц** (Table Styles)

В галерее, находящейся на ленте, отображены не все доступные варианты. Чтобы увидеть всю коллекцию, ее нужно раскрыть, нажав кнопку в ее правой части (рис. 1.8). Даже в раскрывшейся коллекции могут не поместиться все доступные стили. В этом случае в правой части коллекции появляется полоса вертикальной прокрутки. Также в нижней части раскрытой коллекции могут отображаться различные команды (в виде

пунктов меню), с помощью которых вызываются диалоговые окна для работы с коллекциями.

| $\mathbf{H}$             | 6.0.1                                           |       |                                            |                   |                  | KHara1 - Excel                                                    |                                                   |                 |                                       |     | <b>PASOTA C TAS/MILIAMM</b>               |                                                        |                                                                                                    |                                                                                                    |                                                 |                                                 | ?<br>$\sqrt{2}$                                                                                                    | B/X                                                           |
|--------------------------|-------------------------------------------------|-------|--------------------------------------------|-------------------|------------------|-------------------------------------------------------------------|---------------------------------------------------|-----------------|---------------------------------------|-----|-------------------------------------------|--------------------------------------------------------|----------------------------------------------------------------------------------------------------|----------------------------------------------------------------------------------------------------|-------------------------------------------------|-------------------------------------------------|----------------------------------------------------------------------------------------------------|---------------------------------------------------------------|
| own                      | <b><i>CAARHAR</i></b>                           |       | <b>RCTARKA</b>                             | РАЗМЕТКА СТРАНИЦЫ |                  | <b>OOPMY/IN</b>                                                   | <b><i>DAHHME</i></b>                              | PELIEH3WPOBAHWE |                                       | BMZ | <b>КОНСТРУКТОР</b>                        |                                                        |                                                                                                    |                                                                                                    |                                                 |                                                 |                                                                                                    | Vladimir Ptashinsky v                                         |
| Има таблицы:<br>Таблица1 |                                                 |       | Э Сводная таблица<br>В-В Удалить дубликаты |                   | R                | ودا                                                               | <b>E</b> Свойства<br><b>По Открыть в браузере</b> |                 | ⊡ Строка заголовка<br>□ Строка итогов |     | Первый с Светлый<br>$\Box$ Последни $---$ |                                                        |                                                                                                    | $- - - - -$                                                                                                    |                                                 |                                                 | $- - - - -$                                                                                                    | -----                                                         |
|                          | <b>• Размер таблицы</b>                         |       | Sh Преобразовать в диапазон                |                   | Вставить<br>cpes | Экспорт Обновить<br>٠                                             | CD Pasopsara ceasa                                |                 |                                       |     | √ Чередующиеся строки □ Чередуюц          | -----<br>-----                                         | 22222<br>-----<br>www.www.lackwack                                                                                                    | $- - - - -$<br>----<br>and the first limit                                                                                                    | 22222<br>$- - - - -$<br>the part of the first   | 77777<br>----<br>the transfer and the           | $\cdots \cdots \cdots \cdots$<br>-----<br>the part of the first                                                                                                    | -----<br>the part of the first                                |
|                          | Свойства<br>Данные из внешней таблицы<br>Сервис |       |                                            |                   |                  |                                                                   |                                                   |                 |                                       |     | Параметры стил                            | -----<br><b>The State</b>                              | $- - - - - -$<br>-----                                                                                                    | $- - - - - -$                                                                                                    | $- - - - -$                                     | $\cdots\cdots\cdots\cdots$                      | $- - - - - -$                                                                                                    |                                                               |
| EZ                       | f,<br>٠<br>$\mathbb{R}$                         |       |                                            |                   |                  |                                                                   |                                                   |                 |                                       |     |                                           | $- - - - - -$<br>$- - - - - -$<br>between the fact and | ---<br>---                                                                                                    | ----<br><b>STATISTICS</b>                                                                                                    | <b>Barbara</b><br><b><i><u>Property</u></i></b> | <b>Barbara</b><br><b><i><u>Property</u></i></b> | 55555<br><b>CONTRACTOR</b>                                                                                                    | ---<br>---                                                    |
|                          | А                                               | R     | c                                          | D                 | E                | F                                                                 | G                                                 | н               |                                       |     | ĸ                                         | $- - - - - -$                                          | $- - - -$                                                                                                    | $- - - -$                                                                                                    | ----                                            | -----                                           | $- - - - -$<br>Continued by Time Contin                                                                                                    | $- - -$                                                       |
|                          |                                                 |       |                                            |                   |                  |                                                                   |                                                   |                 |                                       |     |                                           | =====<br>----                                          |                                                                                                    | <b>TERRITER</b>                                                                                                    |                                                 |                                                 | 朝田                                                                                                    | 東非                                                            |
| 2                        |                                                 |       |                                            |                   |                  |                                                                   |                                                   |                 |                                       |     |                                           | <b>ERRY</b>                                            |                                                                                                    |                                                                                                    | Стиль таблицы: светлый 16                       |                                                 |                                                                                                    | 單重                                                            |
| 3<br>4                   |                                                 |       |                                            |                   |                  |                                                                   |                                                   |                 |                                       |     |                                           | ■                                                      |                                                                                                    |                                                                                                    |                                                 |                                                 |                                                                                                    |                                                               |
| 5                        |                                                 |       |                                            |                   |                  | Cronbeut - Cronbeu2 - Cronbeut - Cronbeut - Cronbeus - Cronbeut - |                                                   |                 |                                       |     |                                           | 2555                                                   |                                                                                                    |                                                                                                    |                                                 |                                                 |                                                                                                    |                                                               |
| 6                        |                                                 |       |                                            |                   |                  |                                                                   |                                                   |                 |                                       |     |                                           | Средний<br>-----                                       |                                                                                                    |                                                                                                    |                                                 |                                                 |                                                                                                    |                                                               |
| $\overline{t}$<br>a      |                                                 |       |                                            |                   |                  |                                                                   |                                                   |                 |                                       |     |                                           | $\frac{1}{2}$<br><b>CONTRACTOR</b>                     | $- - -$<br><b>STATISTICS</b>                                                                                                    | $- - - -$<br>$- - - -$<br><b>STATISTICS</b>                                                                                                    | <b>Beech</b><br><b>SCHOOL</b>                   | -----<br>-----<br><b>CONTRACTOR</b>             | $- - - -$<br><b>SCHOOL SECTION</b>                                                                                                    | -----<br><b>ACCORDO</b>                                       |
| $\overline{9}$           |                                                 |       |                                            |                   |                  |                                                                   |                                                   |                 |                                       |     |                                           | -----                                                  | -----<br>88888 88888                                                                                                    | $\cdots$<br>88888                                                                                                    | $- - - - -$<br>00000                            | $- - - - -$<br>00000                            | -----<br>80000                                                                                                    | $- - - - -$<br>80000                                          |
| 10                       |                                                 |       |                                            |                   |                  |                                                                   |                                                   |                 |                                       |     |                                           | DIRE BAK DAS DAS<br>the part and last                  | 245, 245, 245, 245, 245<br>$\frac{1}{2} \left( \frac{1}{2} \right) \left( \frac{1}{2} \right) \left( \frac$<br><b>BEREHERE HUGHARM DEMOCREM DEMOCREM DESCRIPTION BEREHEREN DESCRIPTION</b>                                                       | 244, 244, 244, 244, 244<br>$\frac{1}{2} \left( \frac{1}{2} \right) \left( \frac{1}{2} \right) \left( \frac$ | less and less near<br>the contract and the      | test not but not the<br>$- - - - -$             | Det bet bet bet bet<br>ter on out too be                                                                                                    | ted and lest lest lest.<br>-----                              |
| 11<br>12                 |                                                 |       |                                            |                   |                  |                                                                   |                                                   |                 |                                       |     |                                           |                                                        | Det bet det bet part  Det war war war part                                                                                                    | the pair and the land                                                                                                    | $= 100$ m m m m                                 | -----                                           | ted and led lest and                                                                                                    |                                                               |
| 13                       |                                                 |       |                                            |                   |                  |                                                                   |                                                   |                 |                                       |     |                                           | ------                                                 | -----<br>-----<br>300000                                                                                                    | <b>M.M.M.M.M.</b><br>-----<br><b>SCHOOL SCHOOL</b>                                                                                                    | -----<br>-----<br>300000                        | -----<br>----<br>Selected and sel               | <b>SOOOOO</b>                                                                                                    | ----<br><b>SCHOOL SCHOOL</b>                                  |
| 14                       |                                                 |       |                                            |                   |                  |                                                                   |                                                   |                 |                                       |     |                                           | ------<br><b>Galala</b>                                | $\frac{1}{2} \left( \frac{1}{2} \right) \left( \frac{1}{2} \right) \left( \frac{1}{2} \right) \left( \frac{1}{2} \right) \left( \frac{1}{2} \right) \left( \frac{1}{2} \right)$<br>$\frac{1}{2} \left[ \frac{1}{2} \left[ \frac{1}{2} \left( \frac{1}{2} \right) \right] + \frac{1}{2} \left( \frac{1}{2} \left( \frac{1}{2} \right) \right) + \frac{1}{2} \left( \frac{1}{2} \left( \frac{1}{2} \right) \right) + \frac{1}{2} \left( \frac{1}{2} \left( \frac{1}{2} \right) \right) + \frac{1}{2} \left( \frac{1}{2} \left( \frac{1}{2} \right) \right) + \frac{1}{2} \left( \frac{1}{2} \left( \frac{1}{2} \right) \right) + \frac{1}{2$ | -----<br>$\frac{1}{2} \left( \frac{1}{2} \right) \left( \frac{1}{2} \right) \left( \frac$                   | -----<br>$(m)$ of $m(m)$                        | -----<br>in in in in in it.                     | -----<br>$\frac{1}{2} \left[ \frac{1}{2} \frac{1}{2}$ | -----<br>Continuing Text Cont                                 |
| 15<br>16                 |                                                 |       |                                            |                   |                  |                                                                   |                                                   |                 |                                       |     |                                           |                                                        | 蹦                                                                                                    | particularly and<br>assee                                                                                                    | HI HI                                           |                                                 | 蹦                                                                                                    | <b>School Adams</b><br>$-1 - 1 - 1 - 1$<br><b>Market Ball</b> |
| 17                       |                                                 |       |                                            |                   |                  |                                                                   |                                                   |                 |                                       |     |                                           |                                                        | <b>П Создать стиль таблицы</b>                                                                                                    | in In Indian Ind                                                                                                    |                                                 |                                                 |                                                                                                    | l wi<br>mimimimim                                             |
| 10                       |                                                 |       |                                            |                   |                  |                                                                   |                                                   |                 |                                       |     |                                           | <b>B</b> Oswenima                                      |                                                                                                    |                                                                                                    |                                                 |                                                 |                                                                                                    |                                                               |
| 19<br>20                 |                                                 |       |                                            |                   |                  |                                                                   |                                                   |                 |                                       |     |                                           |                                                        |                                                                                                    |                                                                                                    | 8888                                            |                                                 |                                                                                                    |                                                               |
| 21                       |                                                 |       |                                            |                   |                  |                                                                   |                                                   |                 |                                       |     |                                           |                                                        |                                                                                                    |                                                                                                    |                                                 |                                                 |                                                                                                    |                                                               |
| 22                       |                                                 |       |                                            |                   |                  |                                                                   |                                                   |                 |                                       |     |                                           |                                                        |                                                                                                    |                                                                                                    |                                                 |                                                 |                                                                                                    |                                                               |
| 23<br>m.e.               |                                                 |       |                                            |                   |                  |                                                                   |                                                   |                 |                                       |     |                                           |                                                        |                                                                                                    |                                                                                                    |                                                 |                                                 |                                                                                                    | ı.                                                            |
|                          |                                                 | Лист1 | Лист2                                      | $\circledast$     |                  |                                                                   |                                                   |                 |                                       |     | $\frac{1}{2}$                             |                                                        |                                                                                                    |                                                                                                    |                                                 |                                                 |                                                                                                    | D                                                             |
| rotoso                   |                                                 |       |                                            |                   |                  |                                                                   |                                                   |                 |                                       |     |                                           |                                                        |                                                                                                    |                                                                                                    |                                                 | ш                                               |                                                                                                    | 1001                                                          |

**Рис. 1.8.** Коллекция раскрыта

Для удобства инструменты на ленте объединены в группы . Названия групп указаны в нижней части ленты, а сами группы отделены друг от друга тонкими вертикальными линиями. Инструменты сгруппированы по каким-то общим признакам. Например, в группе **Шрифт** (Font) на вкладке **Главная** (Home) собраны инструменты для форматирования символов (рис. 1.9). В данной группе можно выбрать шрифт, задать его размер, цвет и начертание. В группе **Ячейки** (Cells) находятся инструменты для работы с ячейками таблицы, в группе **Диаграммы** (Charts) на вкладке **Вставка** (Insert) находятся инструменты для вставки в документ различных диаграмм и т. д.

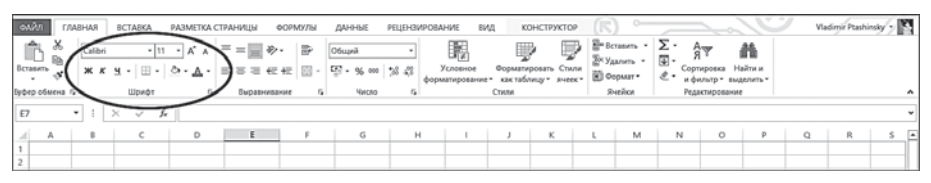

**Рис. 1.9.** Инструменты группы **Шрифт** (Font)

В правом нижнем углу некоторых групп есть небольшая кнопка. С ее помощью можно вызвать диалогове окно, содержащее дополнительные настройки, относящееся к данной группе (рис. 1.10). Например при нажатии кнопки в правом нижнем углу группы **Шрифт** (Font) появляется диалоговое окно **Формат ячеек** (Format Cells), открытое на вкладке **Шрифт** (Font), где продублированы инструменты группы **Шрифт** (Font). В ряде случаев в появляющихся диалоговых окнах могут быть дополнительные инструменты, отсутствующие на ленте, впрочем, используются они нечасто, в большинстве случаев инструментов, представленных непосредственно на ленте, достаточно для выполнения почти всех задач.

| α<br>日<br>$C^{p-1}$<br>• ⊕<br>$\ddot{\phantom{1}}$<br><b>OAR</b><br><b><i>CAARHAR</i></b><br><b>BCTARKA</b><br>РАЗМЕТКА СТРАНИЦЫ<br>X<br>$\lambda^*$<br>$\equiv$<br>v,<br>Calibri<br>$+11 -$<br>Ba ∙<br>Вставить<br>田 -<br>ж к ч -<br>ு<br>А<br>×<br>Буфер обмена га<br>Шрифт<br>(G) | KHHra1 - Excel<br>m<br>C-<br>m<br>Vladimir Ptashinsky<br><b>OOPMYJIN</b><br>EMA<br>ДАННЫЕ<br>PELIEH3WPOBAHWE<br>Σ٠<br>Ele Berasum, v<br>瞩<br>譱<br>巼<br>》.<br>$=$<br>Общий<br>н<br>'n<br>国·<br>Ex yaanen -<br>Сортировка Найти и<br>Условное<br>Форматировать Стили<br>目・<br>四、吆<br>52.22<br>42.42<br>000<br>(C) OopMar *<br>e٠<br>форматирование - как таблицу - янеек -<br>и фильтр - выделить -<br>Cryster<br>Ячейки<br>Выравнивание<br>n.<br>Редактирование<br>n.<br><b><i><u>Hincho</u></i></b>                                                                                            |                           |
|----------------------------------------------------------------------------------------------------|----------------------------------------------------------------------------------------------------|---------------------------|
| fu<br>A1<br>٠<br>$\geq$<br>✓                                                                                                    |                                                                                                    |                           |
| D<br>E<br>Ć<br>$\overline{z}$<br>$\mathbf{3}$                                                                                                    | M<br>$\frac{N}{2}$<br>a<br>R<br>Ŝ<br>$\mathbf{x}$<br>Формат ячеек<br>Шрифт<br>Граница Заливка Защита<br><b>Пыравнивание</b><br>Число                                                                                                    | $U -$                     |
| 4<br>5<br>6<br>$\overline{z}$<br>$\hbar$<br>$\mathfrak{g}$<br>10<br>11<br>12<br>13<br>14                                                                                                    | <b>Шрифт</b><br>Начертание:<br><b>Размер:</b><br>Calibri<br>11<br>ofaronui<br>Tr Calibri Light (Sarononce)<br>ofarenzi<br>ls<br>$\lambda$<br>$\hat{\mathbf{r}}$<br><b>ГЛОВЕН ОООНОВНОЙ ТЕКСТ</b><br>١s<br>куроль<br>Adobe Arabic<br>полужирный<br>10<br>п<br>Adobe Casion Pro<br>полужирный курсив<br>Adobe Caslon Pro Bold<br>12<br>$\overline{\phantom{a}}$<br>14<br>$\checkmark$<br>Adobe Devanagari<br><b>Linen</b><br>Подчеркивание:<br>$\overline{\mathbf{v}}$<br>v Motyreski<br>Her<br><b><i><u>Видоизменение</u></i></b><br>Образец<br>□зачеркнутый<br><b>Пнадстрочный</b><br>AaBbE68a |                           |
| 15<br>16<br>17<br>18<br>19<br>20<br>21<br>22                                                                                                    | П подстроуный<br>Шрифт типа TrueType. Шрифт будет использован как для вывода на экран, так и для печати.<br>OK<br>Отмена                                                                                                    |                           |
| 23<br>A.L                                                                                                    |                                                                                                    | $\overline{ }$            |
| $\circledast$<br>Лист3<br>Лист2<br>Лист1<br>$\leftarrow$<br>- 1<br>101050                                                                                                    | $\vert \vert$<br>ш<br>国<br>-                                                                                                    | $\boxed{\bullet}$<br>100% |

**Рис. 1.10.** Дополнительное диалоговое окно

Высота ленты остается неизменной вне зависимости от ширины окна программы (или размеров экрана компьютера). В результате уменьшения ширины окна программы некоторые инструменты могут исчезнуть с ленты. Они группируются в меню, которое можно вызвать, нажав кнопку на ленте. Рассмотрим пример. На рис. 1.11 изображено окно программы Excel, развернутое на всю площадь экрана размером 15 дюймов. Обратите внимание, на вкладке **Вид** (View) присутствует группа **Окно**, содержащая несколько инструментов.

| <b>OARN</b> | <b><i><u>FAABHAR</u></i></b> | <b>BCTABKA</b>                                                                                                    | РАЗМЕТКА СТРАНИЦЫ | <b>OOPMY/TISE</b> | ДАННЫЕ |         | PELIFICMPORAHME | <b>BMA</b> |  |                              |                                                                                                    |                            | Vladimír Ptashinsky ~ |          |
|-------------|------------------------------|----------------------------------------------------------------------------------------------------|-------------------|-------------------|--------|---------|-----------------|------------|--|------------------------------|----------------------------------------------------------------------------------------------------|----------------------------|-----------------------|----------|
|             | режим                        | $\begin{array}{c c c c c c c} \hline \textbf{B} & \textbf{P} & \textbf{B} & \textbf{B} & \textbf{B} \\ \hline \textbf{B} & \textbf{B} & \textbf{B} & \textbf{B} & \textbf{B} & \textbf{B} \\ \hline \textbf{B} & \textbf{B} & \textbf{B} & \textbf{B} & \textbf{B} & \textbf{B} & \textbf{B} \\ \hline \textbf{B} & \textbf{B} & \textbf{B} & \textbf{B} & \textbf{B} & \textbf{B} & \textbf{B} & \textbf{B} & \textbf{B} &$<br>Обычный Страничный ДП Представления | Cenca 2 3aronosus |                   |        |         |                 | æ          |  | <b>В Разделить</b><br>Copum- | $\Box$ Pagona<br>Д Синхронная прокрутка<br>Месшлаб 100% Масшлаблю Новое Упорядочить Закрепить - Отобразить   ВВ Восстановить расположение окна | Перейти в<br>другое скию * | 电<br>Макросы          |          |
|             |                              | Режимы просмотра книги                                                                                                    |                   | Показ             |        | Macura6 |                 |            |  |                              | Окно                                                                                                    |                            | Макросы               | $\sim$ 1 |

**Рис. 1.11.** Лента на экране монитора размером 15 дюймов

Уменьшив ширину окна Excel, мы увидим, что группа **Окно** (Window) исчезла со вкладки **Вид** (View). Вместо нее на ленте появилась кнопка **Окно** (Window) со значком в виде перевернутого вершиной вниз треугольника. Этот значок говорит о том, что, нажав кнопку **Окно** (Window), мы увидим меню, в котором содержатся все скрытые инструменты группы **Окно** (Window) (рис. 1.12). Чтобы выбрать нужный инструмент, достаточно щелкнуть по нему в появившемся меню.

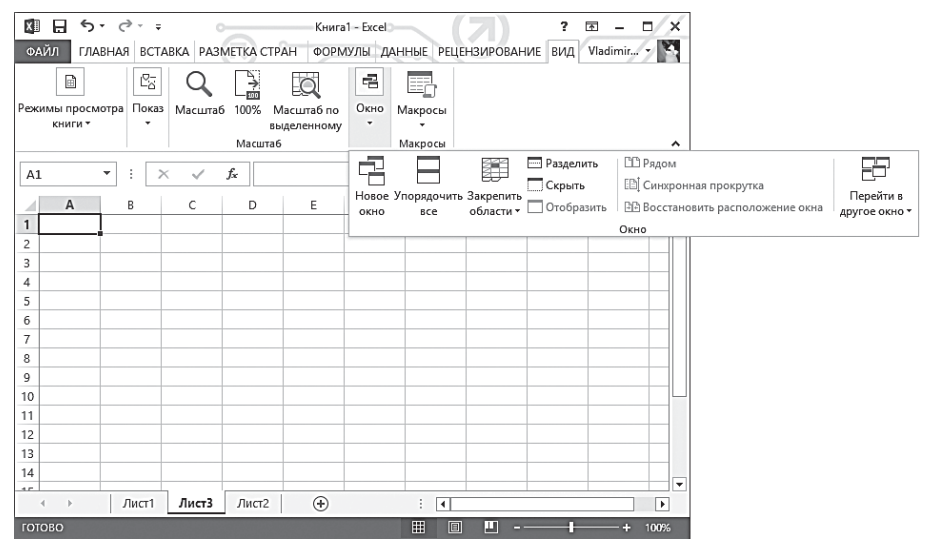

**Рис. 1.12.** Меню скрытых инструментов

При увеличении размеров окна программы (в частности ширины) скрытые инструменты появляются вновь. Учитывайте это свойство ленты при выполнении практических заданий в данной книге. Если вы запускаете программу Excel на устройстве с маленьким экраном и не можете найти указанную в практическом задании кнопку, скорее всего, она перенесена в меню какой-то другой кнопки на ленте.

Каждый инструмент на ленте имеет свое название. На некоторые из них названия указаны, некоторые же представлены только в виде значков. В основном, это инструменты, встречающиеся в других программах и, скорее всего, знакомые пользователю. Думаем, вы знаете, для чего предназначены кнопки, обозначенные буквами **Ж**, **К** и **Ч** (в английской версии, соответственно, **B**, **I** и **U**) в группе **Шрифт** (Font) на вкладке **Главная** (Home). Эти кнопки применения соответствующего атрибута (полужирного, наклонного и подчеркнутого) к шрифту. Такие пиктограммы присутствуют во многих программах, в которых есть возможность работы с текстом. Пиктограммы других кнопок тоже интуитивно

понятны. Нетрудно догадаться, что кнопка со значком в виде буквы **А** и цветной полосой под буквой в группе **Шрифт** (Font) служит для выбора цвета шрифта. Кстати, обратите внимание, данная кнопка состоит из двух частей. В правой части кнопки изображен значок в виде стрелки. При нажатии на нее появляется меню, в котором содержатся варианты цвета (рис. 1.13). Похожие меню содержат и другие кнопки, в правой части которых есть значок в виде стрелки.

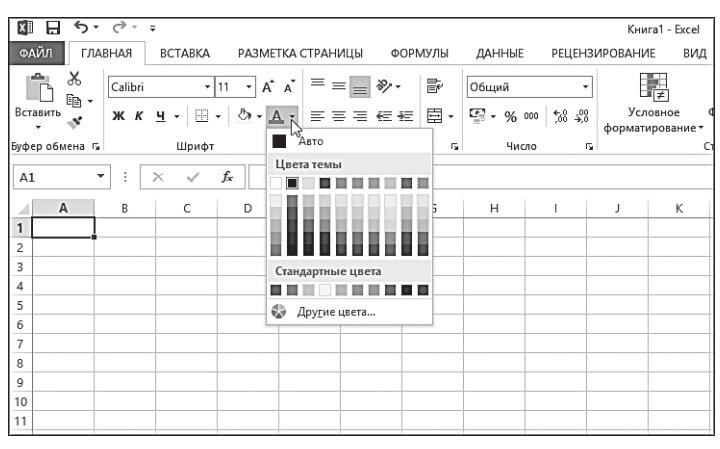

**Рис. 1.13.** Меню кнопки

Если навести указатель мыши на ту или иную кнопку, появится всплывающая подсказка, содержащая не только название кнопки, но и краткое описание данного инструмента.

## **Панель быстрого доступа**

Панелью быстрого доступа называется настраиваемая инструментальная панель, расположенная в левой части области заголовка окна. Данная панель предназначена для размещения на ней кнопок и иных элементов управления, которыми вы пользуетесь чаще всего. Вполне закономерен вопрос: зачем нужна панель быстрого доступа, если все инструменты и так представлены на ленте? Как уже отмечалось, одновременно на ленте можно увидеть только те инструменты, которые находятся на активной вкладке, остальные инструменты скрыты. А на панели быстрого доступа можно разместить инструменты с разных вкладок ленты. Таким образом, вы сможете экономить время и выбирать часто используемые инструменты, не переходя на соответствующие вкладки ленты.

По умолчанию на панели быстрого доступа размещены кнопки **Сохранить** (Save), **Отменить** (Undo) и **Вернуть** (Redo). Но вы можете добавить любые другие элементы управления. Рассмотрим, как это делается:

1. Запустите программу Excel (рис. 1.14).

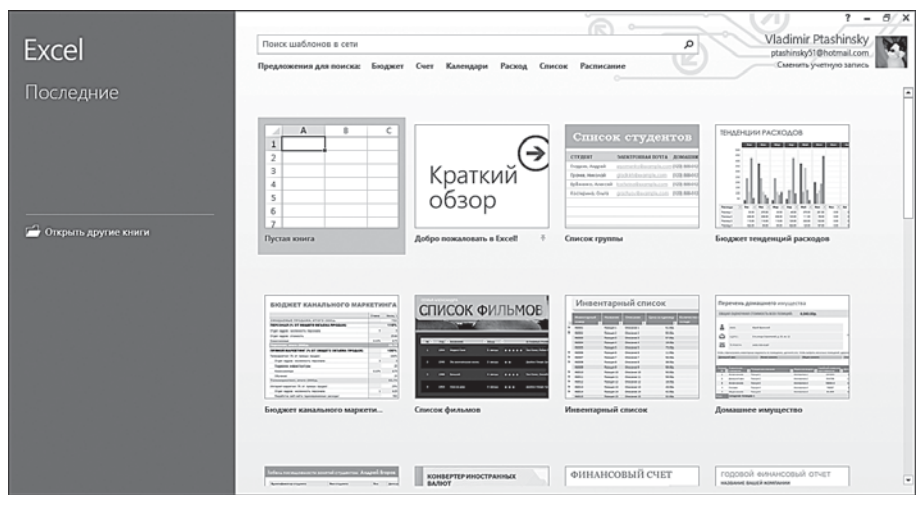

**Рис. 1.14.** Стартовый экран Excel 2013

 При запуске программ пакета Microsoft Office 2013 на экране сначала появляется стартовый экран программы, который предлагает создать или открыть документ. По умолчанию можно создать документ на основе шаблона. На стартовом экране расположены образцы некоторых из них. Стартовый экран мы рассмотрим позже, а пока создадим документ на основе шаблона **Пустая** кни**г**а (Blank workbook).

- 2. На стартовом экране программы Excel щелкните мышью по шаблону **Пустая книга** (Blank workbook). На экране появится окно программы Excel 2013.
- 3. На ленте щелкните правой кнопкой мыши по кнопке, которую хотите добавить на панель быстрого доступа. Появится контекстное меню.
- 4. В появившемся контекстном меню выберите команду **Добавить на панель быстрого доступа** (Add to Quick Access Toolbar). Указанная кнопка будет добавлена на панель быстрого доступа.

В нашем примере на панель быстрого доступа добавлена кнопка **Полужирный** (Bold) (рис. 1.15). Теперь мы можем быстро присваивать шрифту соответствующий атрибут, не переходя на вкладку **Главная** (Home) ленты.

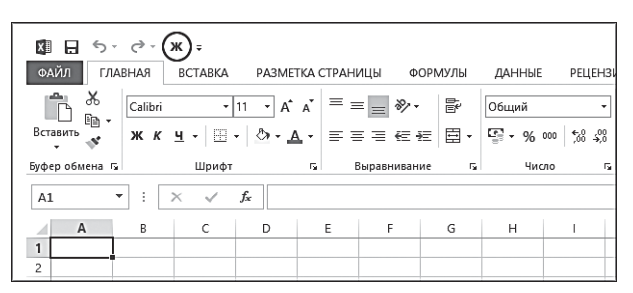

**Рис. 1.15.** Кнопка, добавленная на панель быстрого доступа

Аналогичным образом можно добавить на панель быстрого доступа любой элемент, находящийся на ленте. Рекомендуем добавлять на панель быстрого доступа только те инструменты, которые вам действительно постоянно необходимы.

Если ранее добавленный на панель быстрого доступа инструмент используется редко, вы можете удалить его с оттуда. Для этого выполните следующие действия.

- 1. Щелкните мышью по кнопке или иному элементу, расположенным на панели быстрого доступа. Появится контекстное меню.
- 2. В появившемся контекстном меню выберите команду **Удалить с панели быстрого доступа** (Remove from Quick Access Toolbar). Указанный элемент будет удален с панели быстрого доступа.

В правой части панели быстрого доступа расположена кнопка, вызывающая меню настройки панели (рис. 1.16). В нем перечислено несколько команд, которые вы можете добавить на панель быстрого доступа. Например, если в меню выбрать команду **Орфография** (Spelling), на панель быстрого доступа будет добавлена кнопка запуска проверки правописания. Но эту же кнопку можно добавить на панель быстрого доступа с ленты способом, который был описан выше. Так что команды данного меню лишь дублируют названия некоторых инструментов ленты.

В меню настройки панели быстрого доступа впервые появилась команда **Режим сенсорного управления или мыши** (Touch/Mouse Mode).

| $\leftrightarrow$<br>ж<br>$\leftrightarrow$<br>日<br>XI | 토                                      |             |           | Книга1 - Excel                                     |                     |   |                                       |   |
|--------------------------------------------------------|----------------------------------------|-------------|-----------|----------------------------------------------------|---------------------|---|---------------------------------------|---|
| ФАЙЛ<br>ГЛАВНАЯ                                        | ВС Настроить панель быстрого доступа   | ДАННЫЕ      |           | $\sim$                                             |                     |   |                                       |   |
| X<br>Calibri<br>P<br>le ∙                              | Создать<br>Открыть                     | Общий       |           | 駻                                                  | m                   |   | <b>Вет</b> Вставить *<br>EX Удалить * |   |
| Вставить<br>Ж К Ч<br>×                                 | Сохранить<br>$\checkmark$              | 写.<br>% 000 | $50 - 20$ | Условное<br>форматирование • как таблицу • ячеек • | Форматировать Стили |   | <b>Ш</b> Формат ▼                     |   |
| Буфер обмена Б                                         | Отправить по электронной почте         | Число       | Гy.       | Стили                                              | Ячейки              |   |                                       |   |
| A1<br>$\overline{\phantom{a}}$<br>$\times$             | Быстрая печать                         |             |           |                                                    |                     |   |                                       |   |
| A<br>B                                                 | Просмотр и печать                      | H           |           | Κ<br>J                                             | L                   | M | $\mathsf{N}$                          | O |
|                                                        | Орфография<br>Отменить<br>$\checkmark$ |             |           |                                                    |                     |   |                                       |   |
| 2                                                      | Вернуть<br>$\checkmark$                |             |           |                                                    |                     |   |                                       |   |
| 3<br>4                                                 | Сортировка по возрастанию              |             |           |                                                    |                     |   |                                       |   |
| 5                                                      | Сортировка по убыванию                 |             |           |                                                    |                     |   |                                       |   |
| 6                                                      | Режим сенсорного управления или мыши   |             |           |                                                    |                     |   |                                       |   |
| $\overline{7}$<br>8                                    | Другие команды                         |             |           |                                                    |                     |   |                                       |   |
| 9                                                      | Разместить под лентой                  |             |           |                                                    |                     |   |                                       |   |
| 10                                                     |                                        |             |           |                                                    |                     |   |                                       |   |
| 11<br>12                                               |                                        |             |           |                                                    |                     |   |                                       |   |
| 13                                                     |                                        |             |           |                                                    |                     |   |                                       |   |

**Рис. 1.16.** Меню настройки панели быстрого доступа

Программы Microsoft Office 2013 ориентированы для использования как на обычных компьютерах, так и на устройствах с сенсорным экраном. Чтобы с удобством пользоваться программой Excel 2013 на устройстве с сенсорным экраном, рекомендуется активизировать соответствующий режим. Прежде всего на панель быстрого доступа нужно поместить кнопку выбора режима.

- 1. Нажмите кнопку в правой части панели быстрого доступа, чтобы вызвать меню настройки панели.
- 2. В появившемся меню выберите команду **Режим сенсорного управления или мыши** (Touch/Mouse Mode). На панель быстрого доступа будет добавлена кнопка переключения режимов.
- 3. Нажмите появившуюся на панели быстрого доступа кнопку. Появится меню, состоящее из двух пунктов.
- 4. В появившемся меню выберите команду **Сенсорное управление** (Touch). Будет активирован режим сенсорного управления (рис. 1.17).

| 日<br>α<br><b>OAVIT</b>                                            | <b>FAABHAR</b>                                                                                                    | ⇆          | Ò                     | ж<br><b>BCTABKA</b> | $\mathcal{L}$ . | $\overline{\phantom{a}}$ | Оптимизация расстояния между командами |    |              |                                                     |          | Kywra1 - Excel<br>OWPOBAHME |           | <b>DAG</b>                                                         |   | Œ            |                                           |            |                  | $\overline{\mathbf{r}}$ | 困              | - 8<br>Vladimir Ptashinsky * | ×.<br>P.           |
|-------------------------------------------------------------------|----------------------------------------------------------------------------------------------------|------------|-----------------------|---------------------|-----------------|--------------------------|----------------------------------------|----|--------------|-----------------------------------------------------|----------|-----------------------------|-----------|--------------------------------------------------------------------|---|--------------|-------------------------------------------|------------|------------------|-------------------------|----------------|------------------------------|--------------------|
| r                                                                 | <b>Muraru</b><br>$-$<br>ᆊ<br>Стандартная лента и команды. Оптимизировано для<br>$\chi$<br>Calibri<br>использования мыши.<br>w<br>ŋ٠<br>Сенсорное управление<br>顶<br>Больше пространства между командами. |            |                       |                     |                 |                          |                                        |    |              | Obuptil<br>۰<br>다.<br>$\%$<br>000                   |          |                             |           | ∭ Условное форматирование*<br><b>[ Форматировать как таблицу -</b> |   |              | <b>Him Berasama *</b><br><b>EX YAMMIN</b> | Σ٠<br>ড়ে- | 計<br>卧           |                         |                |                              |                    |
| Вставить                                                          | S.                                                                                                    |            | ж                     | К                   |                 |                          |                                        |    |              | Оптимицировано для использования сенсорного экрана. |          | $\frac{40}{20}$             | $10^{10}$ |                                                                    |   | CTMM RVOOK * |                                           |            | <b>El Формат</b> | $\mathcal{P}$ .         |                |                              |                    |
| liyõep olimena G                                                  |                                                                                                    |            |                       |                     | Шоифт           |                          |                                        | n. | Выравнивание |                                                     | <b>C</b> |                             | Число     | F.                                                                 |   | Стили        |                                           |            | Ячейки           |                         | Редактирование |                              | ٨                  |
| A1                                                                |                                                                                                    | $\ddot{z}$ | $\boldsymbol{\times}$ | $\checkmark$        | fu              |                          |                                        |    |              |                                                     |          |                             |           |                                                                    |   |              |                                           |            |                  |                         |                |                              |                    |
| A<br>$\mathbf{1}$<br>4<br>5<br>6<br>$\gamma$<br>8<br>$\mathbf{Q}$ |                                                                                                    |            |                       |                     | D               | c.                       |                                        | G  | н            |                                                     |          |                             | ĸ         |                                                                    | M | N            | $\circ$                                   |            | $\circ$          | R                       |                |                              | $U$ $\overline{a}$ |

**Рис. 1.17.** Включение режима сенсорного управления

В этом режиме размеры всех элементов управления увеличены так, чтобы их можно было легко нажимать или передвигать пальцами. Для перехода в обычный режим следует в меню кнопки **Режим сенсорного управления или мыши** (Touch/Mouse Mode) выбрать команду **Мышь** (Mouse).

## **Меню Файл (File)**

Слева от ярлыка вкладки **Главная** (Home) ленты находится кнопка **Файл** (File) , которая ошибочно может быть принята за ярлык вкладки. На самом деле эта кнопка открывает меню, в котором собраны команды для выполнения операций с файлом документа. В принципе, данное меню содержит команды, аналогичные командам в традиционном меню **Файл** (File) в других программах. С помощью команд в меню **Файл** (File) можно создать новый документ, сохранить текущий, открыть ранее созданный, распечатать документ и выполнить другие операции (рис. 1.18).

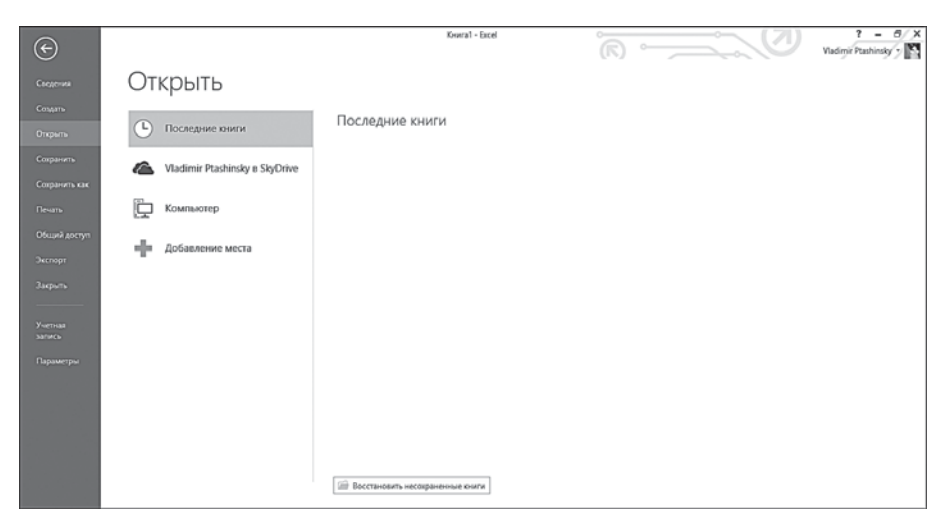

**Рис. 1.18.** Меню **Файл** (File)

В отличие от традиционного меню, меню **Файл** (File) раскрывается на все окно программы. В его левой части отображаются команды, а содержимое правой части экрана меняется в зависимости от того, какая команда выбрана. Например при выборе команды **Создать** (New) появляется список имеющихся шаблонов, на основе которых можно создать новый документ (рис. 1.19), а при выборе команды **Сохранить как** (Save As) — список ресурсов, на которые можно сохранить файл документа.

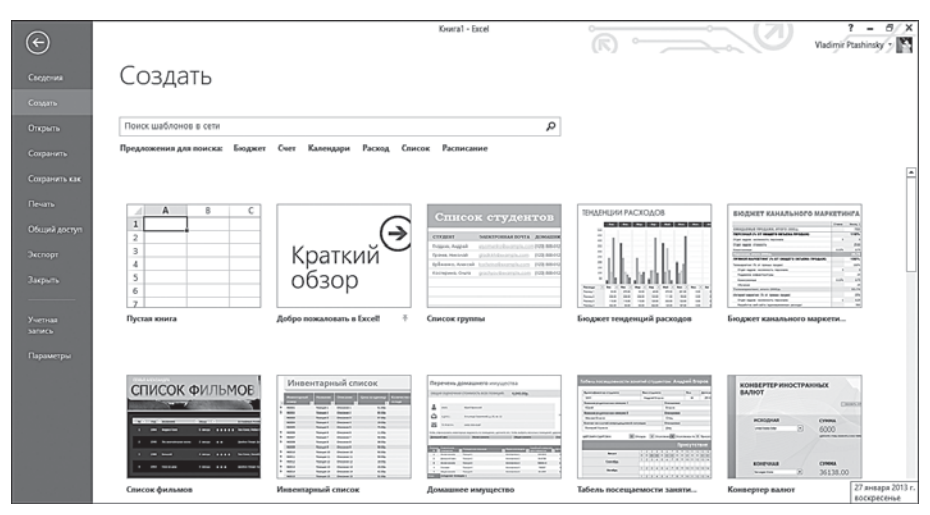

**Рис. 1.19.** Раздел **Создать** (New)

Также в меню **Файл** (File) находится команда **Параметры** (Options), предназначенная для запуска окна настройки программы Excel.

Возврат в рабочее окно Excel происходит автоматически при завершении операций с командами в меню **Файл** (File). Например, если выбрать папку сохранения и указать другие необходимые сведения для сохранении файла (имя, формат), то меню **Файл** (File) закроется, и на экране вновь появляется рабочее окно Excel. Однако, вы можете вернуться в окно Excel, не выполняя никаких команд в меню **Файл** (File). Для этого нужно нажать круглую кнопку со стрелкой влево, расположенную над командами меню **Файл** (File), или клавишу **Esc**.

## **Строка состояния**

Строка состояния расположена в нижней части окна Excel 2013. В строке состояния выводятся различные сведения, кнопки переключения режимов работы, а также ползунок настройки масштаба рабочей области.

Кнопки режимов рабочей области используются для переключения между различными видами:

• **Обычный** (Normal). Данный режим используется по умолчанию. Его удобно использовать для создания электронных версий документов Excel.

- **Разметка страницы** (Page Layout). Таблица отображается в режиме разметки, то есть в том виде, в котором она будет напечатана на бумаге (рис. 1.20). Этот режим удобно использовать при компоновке печатных версий документа.
- **Страничный** (Page Break Preview). Данный режим также предназначен для просмотра документа в режиме разметки, однако в нем отображаются только те страницы, на которых имеются хоть какие-то данные. Масштаб отображения рабочей области документа уменьшается.

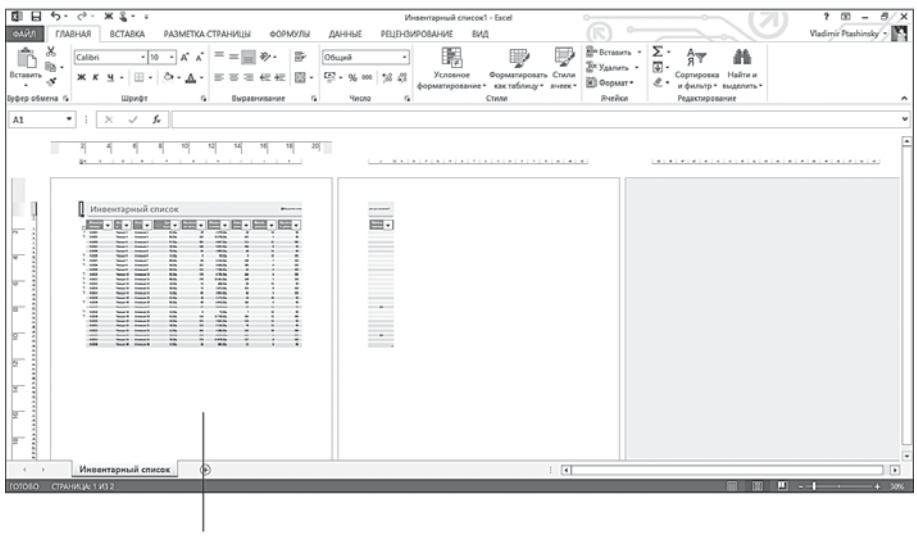

Страница печатного макета

**Рис. 1.20.** Режим разметки страницы

Масштаб отображения рабочей области влияет только на размер документа на экране. Он не влияет на размер распечатанного документа. То есть если ширина таблицы на странице равна 10 см, она такой и останется на печати вне зависимости от масштаба отображения рабочей области. Также масштаб можно изменять, наведя курсор на ползунок и вращая колесико мыши при зажатой клавише **Ctrl**.

## **Область документа**

Основную часть окна программы Excel занимает область документа . Это как раз та область, в которой размещаются данные, таблицы, иллюстрации, графики и другие компоненты. Область документа (или ра-